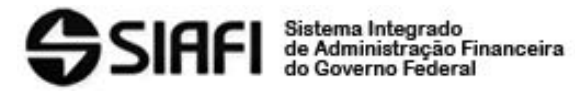

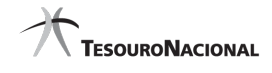

**Data e hora da consulta:** 15/05/2024 12:25 **Usuário:** \*\*\*.009.471-\*\* Impressão Completa

#### **Nota de Empenho**

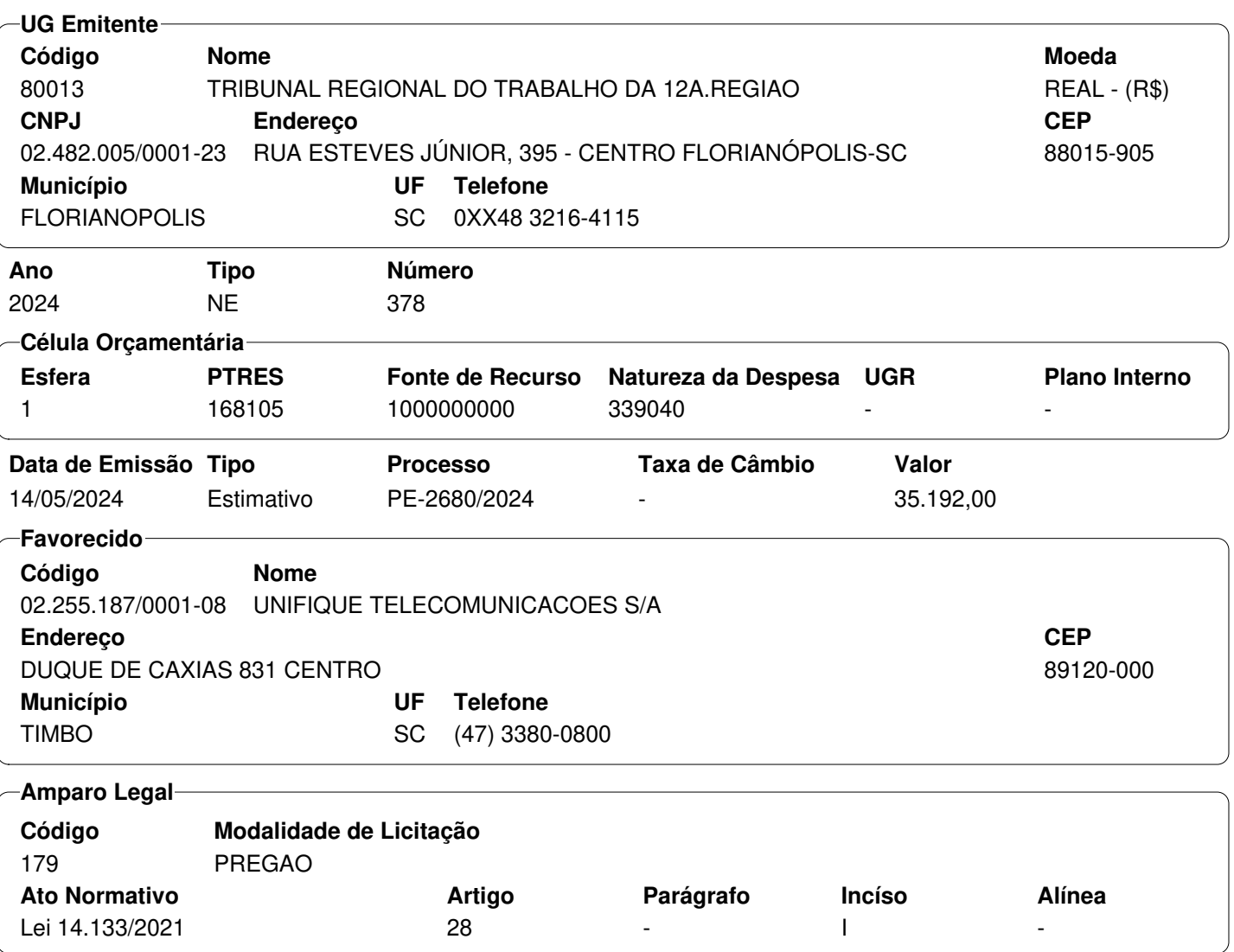

#### **Descrição**

-

(ID PAAC 15014) INTERNET LINK - Contratação de link para acesso corporativo à Internet, com possibilidade de funcionamento em estrutura redundante por meio de Sistema Autônomo, Autonomous System e velocidade de, no mínimo, 5 Gbps - gigabits por segundo - Exercício 2024.

## **Local da Entrega**

Local de instalação: Datacenter Principal, 1º andar do Prédio Sede, sito a Rua Esteves Júnior

**Informação Complementar**

**Sistema de Origem** SIAFI-STN

<del>ლა</del> 2 aces**s 44/056/20024 en de 07:01 de** 2<br><del>AL</del> https://proad.trt12.jus.br/proad/pages/consultadocumento.xhtml<br>AL https://proad.trt12.jus.br/proad/pages/consultadocumento.xhtml **VE rsão <b>Data/Hora**4. DOC 43. Para **Operação** utenticidade desta cópia, acesse o grego moza en derezo eletrônico e informe o código 2024.VZKP.KTPY:

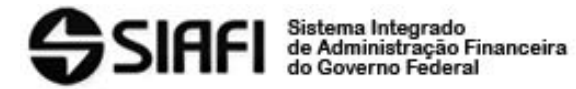

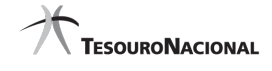

**Data e hora da consulta:** 15/05/2024 12:25 **Usuário:** \*\*\*.009.471-\*\* Impressão Completa

## **Nota de Empenho**

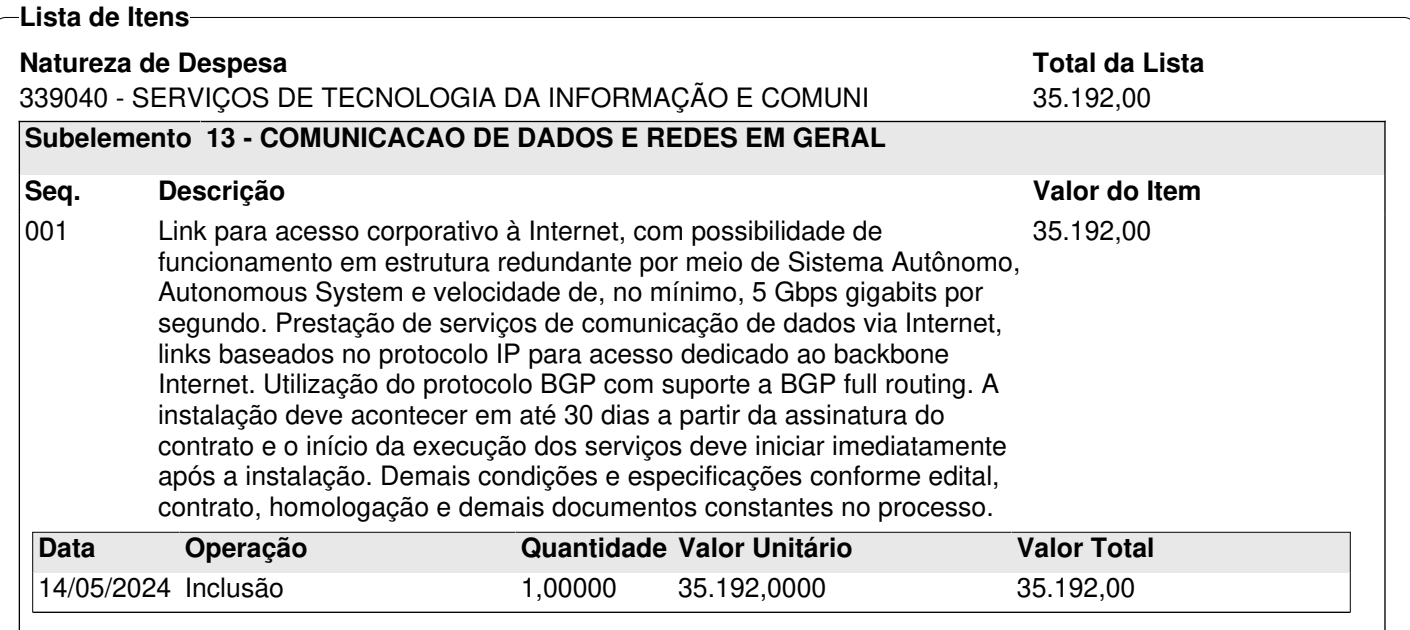

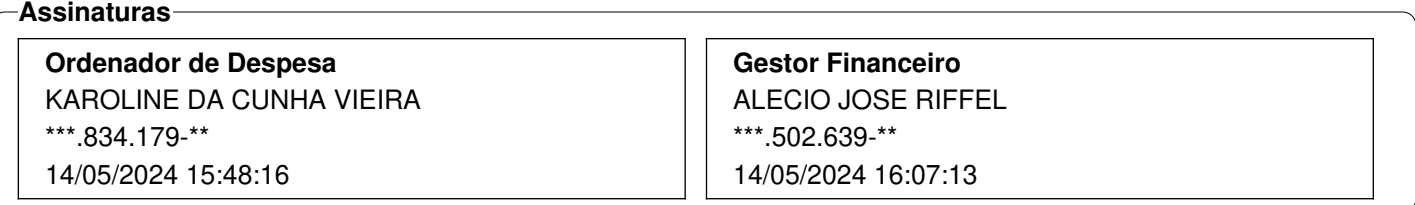

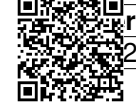

# **INFORMAÇÕES SOBRE A NOTA DE EMPENHO**

Disponibilizado na internet em 16 de mai. de 2024 .

Prazo de instalação de até 30 dias a partir da assinatura do contrato e início da execução dos serviços imediatamente após a instalação.

Emitir nota fiscal após a efetiva prestação dos serviços, no seu respectivo valor e de acordo com a Nota de Empenho com relação aos dados deste Tribunal.

Endereço da instalação:

Rua Esteves Júnior, 395. Centro. Florianópolis - SC

CEP: 88.015-905

Datacenter Principal, 1º andar do Prédio Sede Antigo (Também é possível acesso pelos fundos, na Rua Luís Sanches Bezerra da Trindade, 80, Centro, CEP 88015-160)

Fornecedor optante pelo Simples Nacional deverá apresentar a Declaração, conforme modelo constante no Anexo IV da Instrução Normativa nº 1.234/2012 da Receita Federal do Brasil, no momento da apresentação da primeira nota fiscal/fatura decorrente da assinatura do contrato ou da prorrogação contratual.

O fornecedor deverá providenciar seu prévio cadastramento no SIGEO JT, no endereç[o](https://portal.sigeo.jt.jus.br/portal-externo) <https://portal.sigeo.jt.jus.br/portal-externo>, realizar a gestão de seus dados e a juntada de documentos fiscais e de cobrança no sistema para fins de liquidação e pagamento. Os detalhes para efetuar o acesso e os procedimentos necessários encontram-se nos *links* a seguir:

- 1. Passo a Passo [Primeiro](https://sigeo.jt.jus.br/ajuda/kb/primeiro-acesso/) Acesso;
- 2. Passo a Passo [Vinculação](https://sigeo.jt.jus.br/ajuda/kb/vinculo-ao-orgao/) ao Órgão;
- 3. Passo a Passo [Cadastramento](https://sigeo.jt.jus.br/ajuda/kb/contas-bancarias/) e Indicação de conta bancária;
- 4. Passo a Passo Como enviar [documentos](https://sigeo.jt.jus.br/ajuda/kb/como-enviar-meus-documentos-fiscais/) fiscais;
- 5. Passo a Passo Informações adicionais dos [documentos](https://sigeo.jt.jus.br/ajuda/kb/informacoes-adicionais-do-documento-fiscal/) fiscais.

Caso os *links* acima não sejam suficientes para auxiliar no acesso e utilização do sistema, o fornecedor poderá entrar em contato com a SEOF por meio do *e-mail* [seof@trt12.jus.br](mailto:seof@trt12.jus.br), encaminhando dúvida ou *print* da tela do erro, ou ainda pelo telefone (48) 3216-4059.